## **CLASS SCHEDULE - CHILDCARE RESERVATIONS**

Class schedule is where all Childcare Reservations can be made.

1. Click My Activities

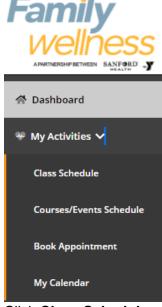

- 2. Click Class Schedule
  - a. All Childcare reservations are listed
- 3. Select Child(ren) you would like to reserve a space for
- 4. If payment is required you will be prompted to pay the fee.

## Dashboard / Select Classes **∀** Class Filters Select Date Select Club Select Category Day Of Week Of Family Wellness ALL MORE FILTERS 12/10/20 CHILDCARE RESERVATION (AGES 2WKS - 9YRS) $\bigcirc$ > & Brown, Jane: Free 90 Min CHILDCARE RESERVATION (AGES 2WKS - 9YRS) 0 10:30 AM > 90 Min

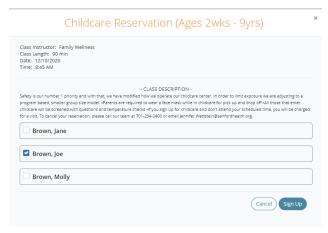